## **Digital Cookie App Booth Credit Card**

Girl Scout and troop sites must be set up in Digital Cookie using a browser first, before accessing the mobile app.

- 1. Log in to the app using the same email and password created in Digital Cookie.
- 2. Select from the Troop persona. This is Critical!

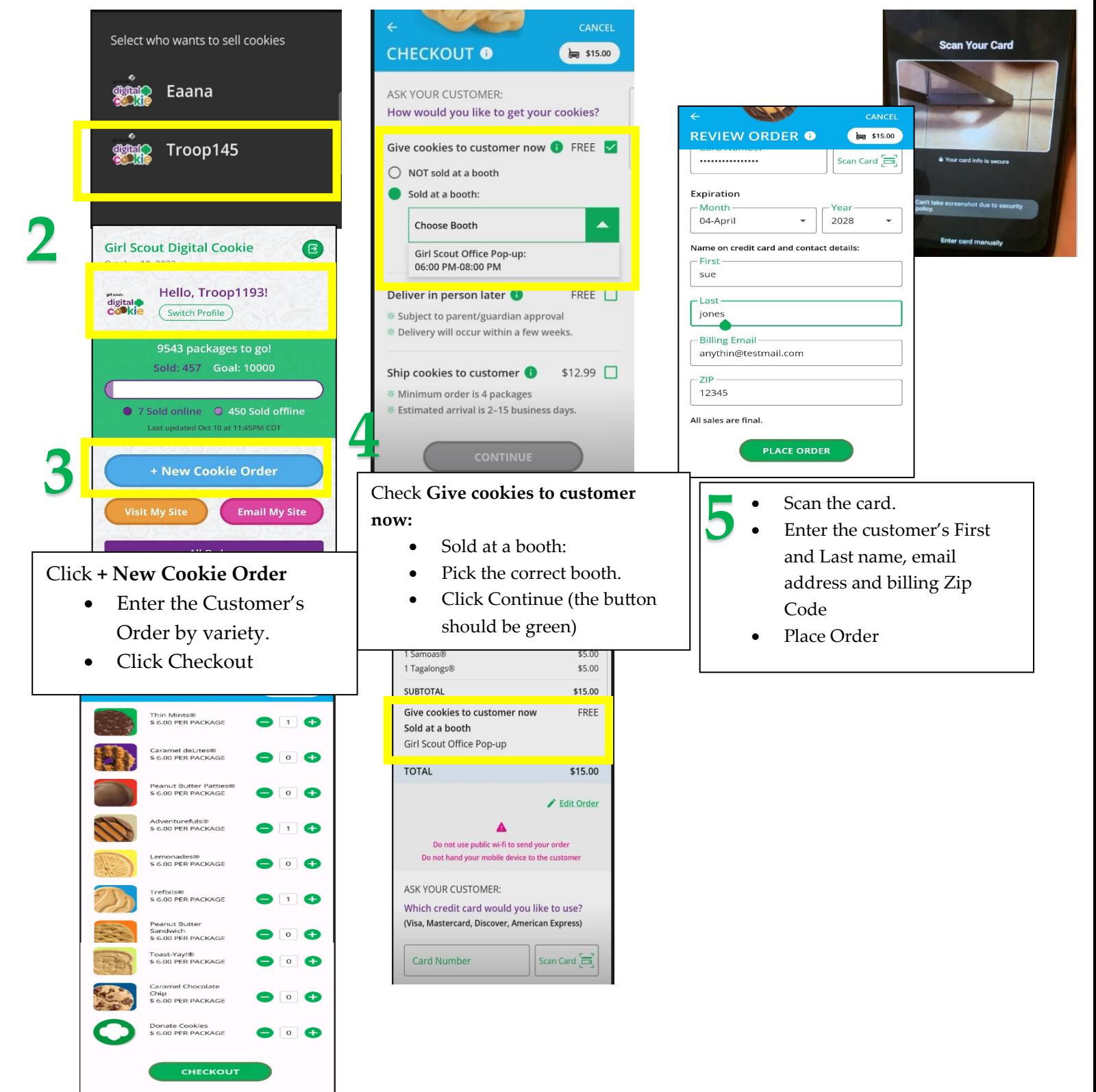